СОГЛАСОВАНО Заместитель директора ФБУ «Пензенский ЦСМ»

 $20$ декабря 2023 г.

# **ГОСУДАРСТВЕННАЯ СИСТЕМА ОБЕСПЕЧЕНИЯ ЕДИНСТВА ИЗМЕРЕНИЙ**

# **Измерители параметров трансформаторов КОЭФФИЦИЕНТ-М**

Методика поверки

МП 626-2023

г. Пенза 2023

### **Общие положения**

Настоящая методика поверки устанавливает методы и средства проведения первичной и периодической поверки измерителей параметров трансформаторов КОЭФФИЦИЕНТ-М (далее - измеритель), предназначенных для измерений силы переменного электрического тока, напряжения переменного электрического тока, частоты, угла фазового сдвига между напряжением и силой тока, активной электрической мощности.

В результате поверки должны быть подтверждены следующие метрологические требования, приведенные в таблице I .

Таблица 1 — Метрологические требования

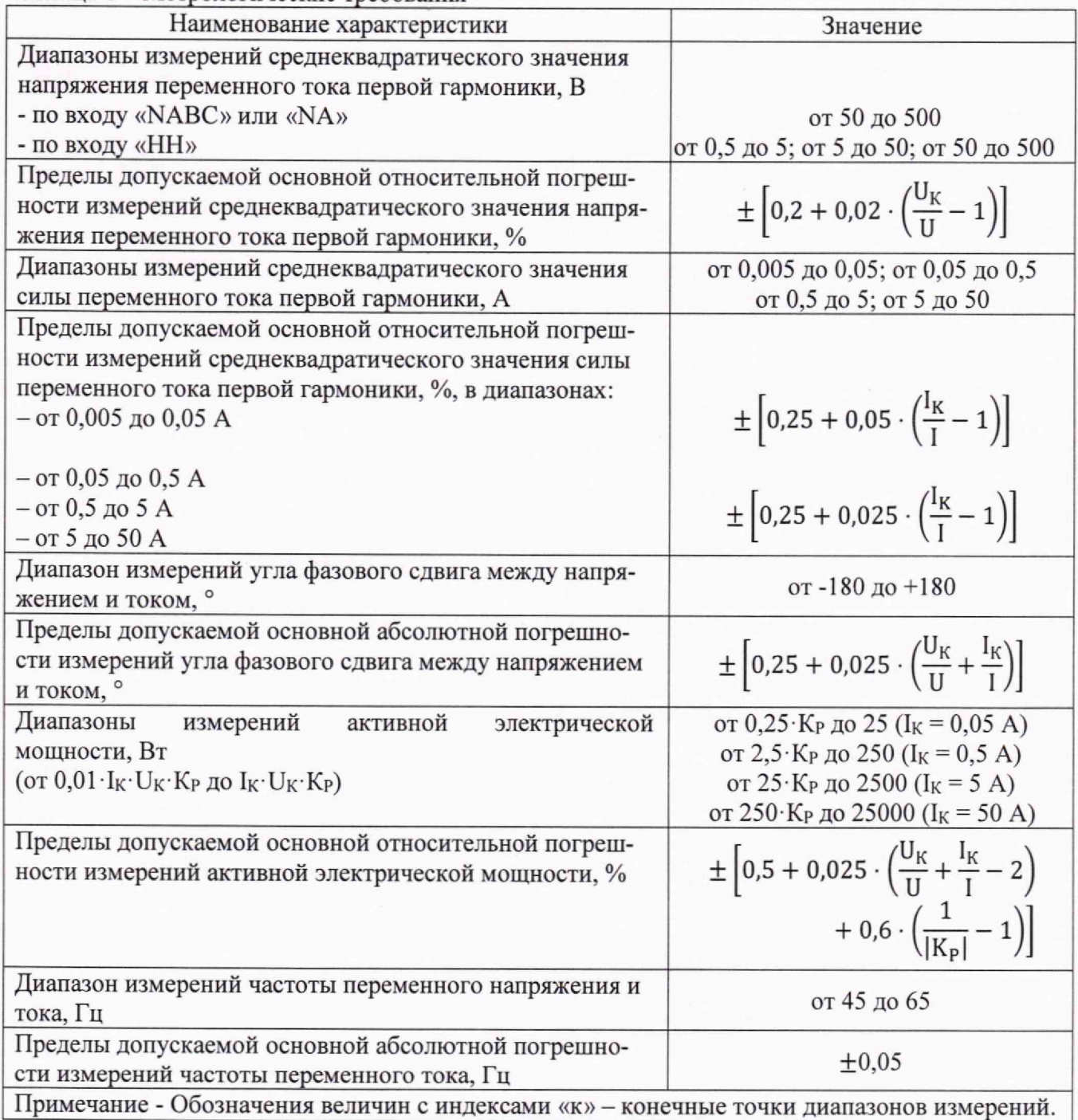

При определении метрологических характеристик в рамках проводимой поверки обеспечиваются:

- передача единицы силы переменного электрического тока от  $1 \cdot 10^{-8}$  до 100 А в диапазоне частот от  $1.10^{-1}$  до  $1.10^{6}$  Гц в соответствии с государственной поверочной схемой, утвержденной приказом Росстандарта от 17 марта 2022 г. № 668, подтверждающая прослеживаемость к государственному первичному эталону ГЭТ88-2014;

-передача единицы электрического напряжения (вольта) в диапазоне частот 10~3 - 107 Гц в соответствии с государственной поверочной схемой, утвержденной приказом Госстандарта № 1706 от 18.08.2023, подтверждающая прослеживаемость к государственному первичному специальному эталону ГЭТ89-2008;

-передача единицы электрической мощности в диапазоне частот от 1 до 2500 Гц соответствии с государственной поверочной схемой, утвержденной приказом Росстандарта от 23 июля 2021 года№ 1436, подтверждающая прослеживаемость к государственному первичному эталону ГЭТ153-2019;

- передача единицы частоты в соответствии с государственной поверочной схемой, утвержденной приказом Росстандарта от 26 сентября 2022 г. № 2360, подтверждающая прослеживаемость к государственному первичному эталону ГЭТ1-2022.

При определении метрологических характеристик поверяемого измерителя используется метод прямых измерений поверяемым измерителем значений измеряемых величин, воспроизводимых средствами поверки.

Поверка измерителя в сокращенном объёме, а также поверка отдельных измерительных каналов невозможна.

## **1 Перечень операций поверки средства измерений**

При проведении поверки должны быть выполнены следующие операции, указанные в таблице 2.

Таблица 2 – Операции поверки

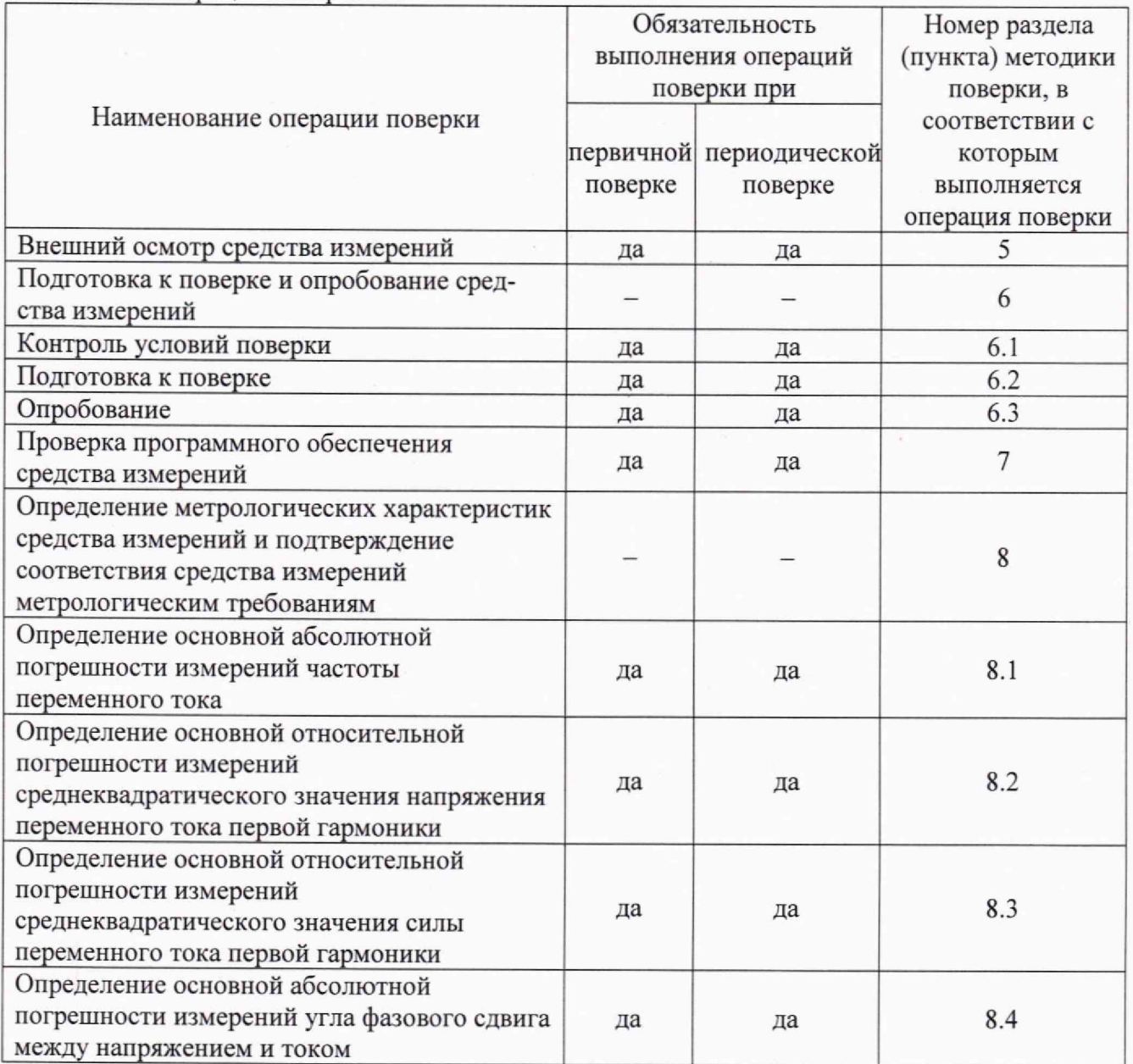

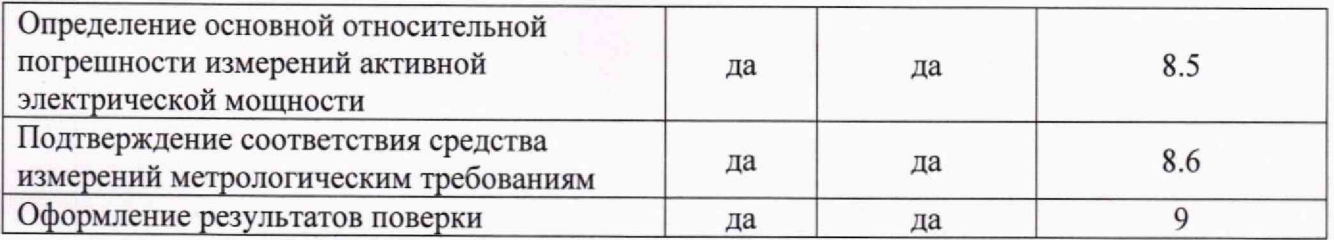

# **2 Требования к условиям проведения поверки**

При проведении поверки должны соблюдаться следующие условия:

- температура окружающего воздуха, °С
- относительная влажность воздуха, %

- атмосферное давление, кПа

- напряжение питания переменного тока частотой  $(50 \pm 1)$  Гц, В от 198 до 242.

# **3 Метрологические и технические требованиям к средствам поверки**

3.1 При проведении поверки должны применяться средства поверки, указанные в таблицах 3 и 4.

Таблица 3 - Основные средства поверки

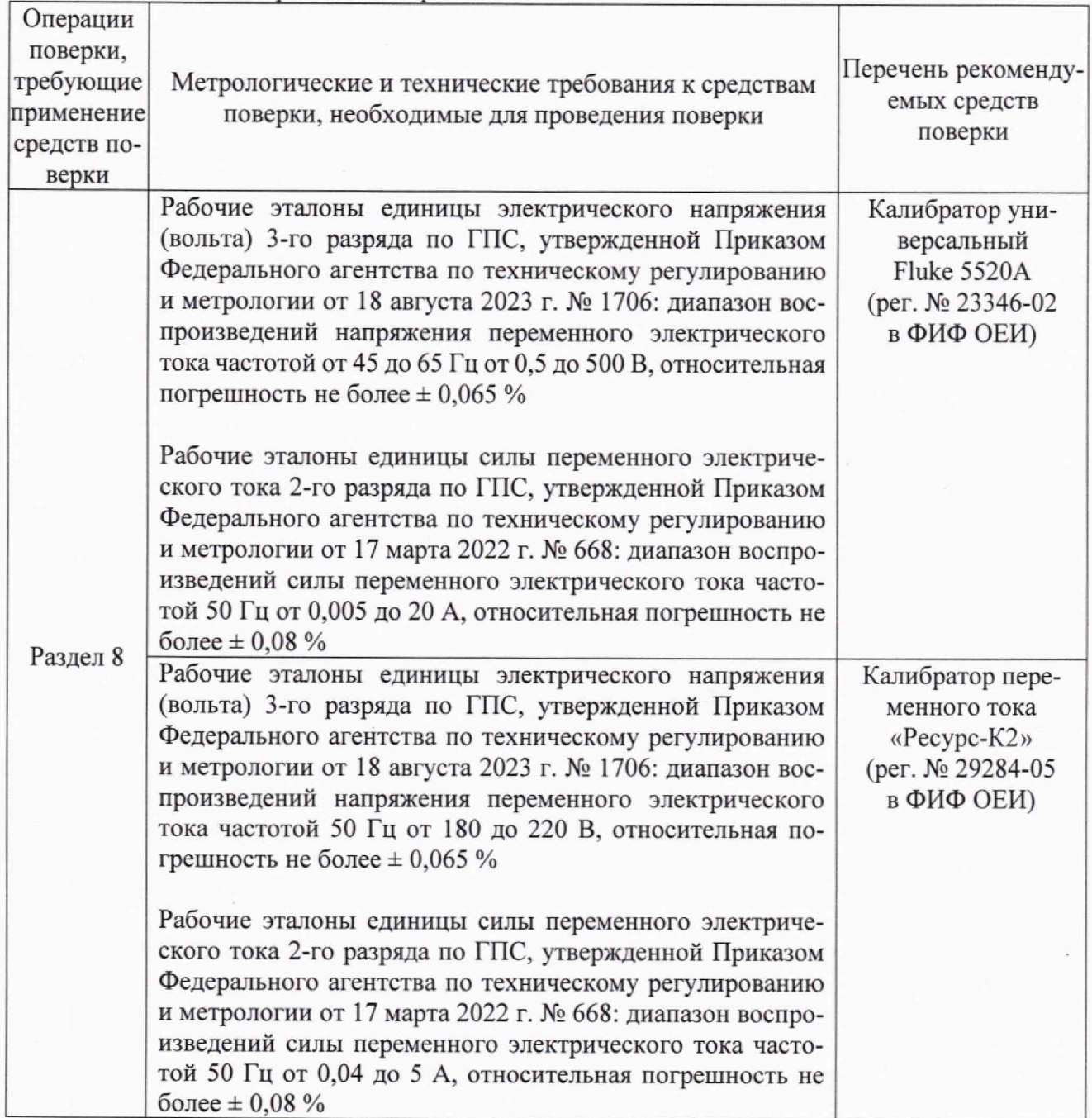

r

от 15 до 25; от 30 до 80; от 84 до 106;

| Рабочие эталоны единицы угла сдвига фаз 2-го разряда по   |                    |
|-----------------------------------------------------------|--------------------|
| ГПС, утвержденной Приказом Федерального агентства по      |                    |
| техническому регулированию и метрологии от 23 июля        |                    |
| 2021 г. № 1436: диапазон воспроизведений угла фазового    |                    |
| сдвига между напряжением и током от -180° до +180°, аб-   |                    |
| солютная погрешность не более ± 0,08°                     |                    |
| Рабочие эталоны единицы частоты 5-го разряда по ГПС,      | Частотомер универ- |
| утвержденной Приказом Федерального агентства по тех-      | сальный            |
| ническому регулированию и метрологии от 26 сентября       | GFC-8270H          |
| 2022 г. № 2360: диапазон измерений частоты от 45 до       | (per. № 19818-00   |
| 65 Гц, абсолютная погрешность не более $\pm$ 0,015 Гц     | в ФИФ ОЕИ)         |
| Рабочие<br>эталоны<br>единицы<br>силы<br>переменного      | Амперметр пере-    |
| электрического тока 2-го разряда по ГПС, утвержденной     | менного тока       |
| Приказом Федерального агентства по техническому           | ЦА8500/2           |
| регулированию и метрологии от 17 марта 2022 г. № 668:     | (рег. № 37459-08   |
| диапазон измерений переменного тока частотой 50 Гц от     | в ФИФ ОЕИ)         |
| 25 до 50 А, приведённая погрешность не более $\pm$ 0,08 % |                    |

аблица 4 - Вспомогательные средства поверки

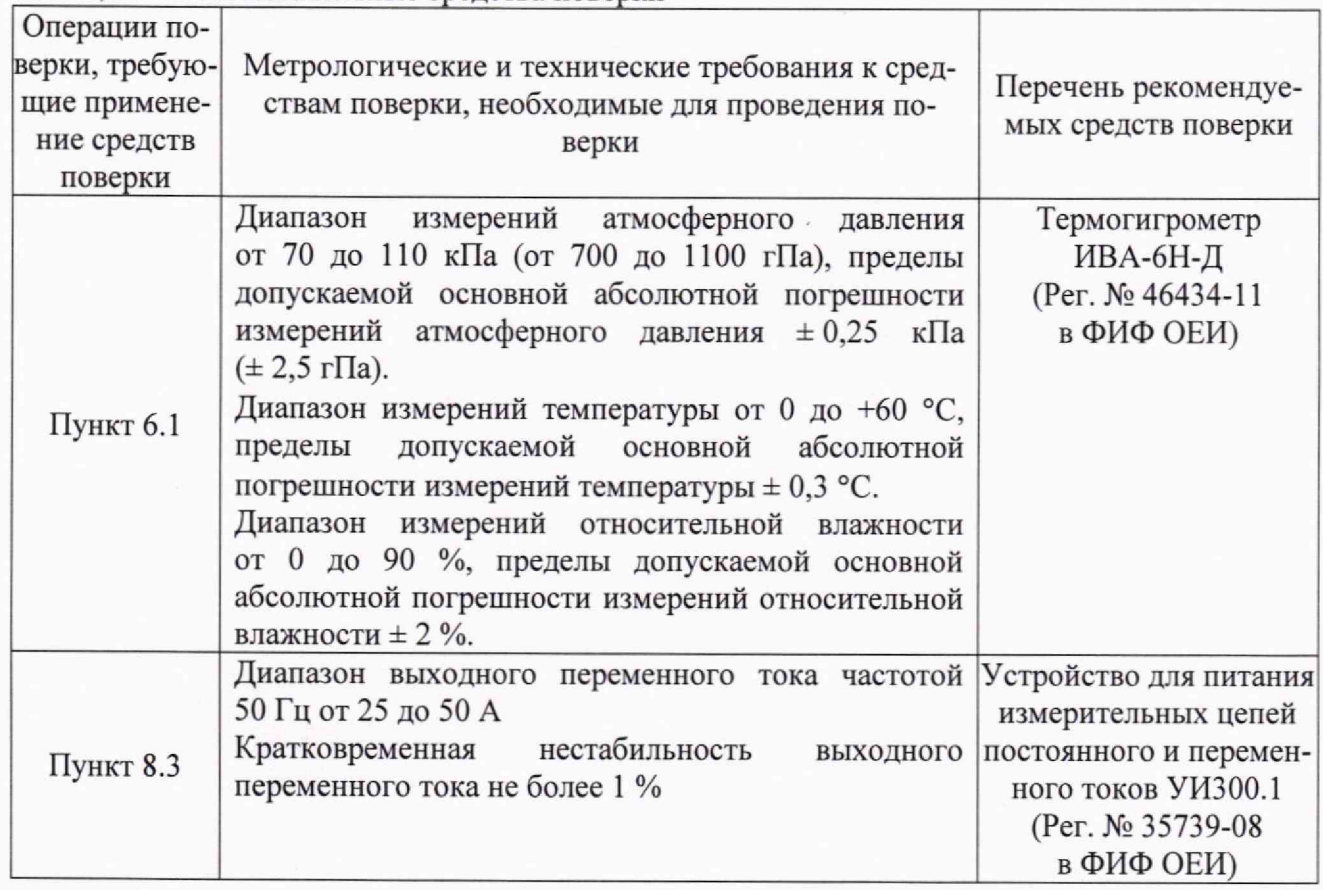

3.2 Допускается применение средств поверки с метрологическими и техническими характеристиками, обеспечивающими требуемую точность передачи единиц величин поверяемому измерителю.

3.3 Средства поверки должны соответствовать требованиям пунктов 14-16 Приказа Минпромторга России от 31.07.2020 № 2510.

# **4 Требования (условия) по обеспечению безопасности проведения поверки**

4.1 При проведении поверки должны соблюдаться требования безопасности, установленные действующими «Правилами техники безопасности при эксплуатации электроустановок потребителей», требования разделов «Указания мер безопасности», приведённых в эксплуатационной документации применяемых средств поверки.

4.2 К проведению поверки допускаются лица, имеющие II квалификационную группу по электробезопасности в электроустановках до 1000 В.

4.3 Лица, выполняющие измерения, должны быть ознакомлены со всеми действующими инструкциями и правилами по безопасному выполнению работ и требованиями, указанными в эксплуатационных документах на измеритель и средства поверки.

4.4 Средства поверки, имеющие заземляющую клемму, должны быть заземлены в соответствии с требованиями действующих «Правил техники безопасности при эксплуатации электроустановок потребителей».

4.5 Клеммы защитного заземления средств поверки необходимо присоединять заземляющим проводником к контуру защитного заземления раньше других присоединений и отсоединять в последнюю очередь.

#### **5 Внешний осмотр средства измерений**

5.1 При внешнем осмотре должны быть установлено:

- соответствие внешнего вида измерителя приведённому в описании типа;

- отсутствие механических повреждений, влияющих на метрологические характеристики измерителя и на его функционирование в целом;

- соответствие комплектности измерителя эксплуатационной документации и описанию типа.

5.2 Результаты внешнего осмотра считаются положительными, если при проверке подтверждается их соответствие требованиям 5.1.

5.3 При отрицательных результатах внешнего осмотра дальнейшие операции поверки не проводятся.

#### **6 Подготовка к поверке и опробование средства измерений**

6.1 Контроль условий поверки

6.1.1 Контроль условий поверки проводить средствами поверки, приведенными в таблице 4.

6.1.2 Результаты контроля условий поверки считаются положительными, если подтверждается их соответствие требованиям раздела 2.

6.1.3 При отрицательных результатах контроля условий поверки дальнейшие операции поверки не проводятся до достижения условиями поверки требуемых значений.

6.2 Подготовка к поверке

Должны быть выполнены следующие действия:

- подготовить к работе средства поверки согласно их эксплуатационной документации;

- подготовить к работе измеритель в соответствии с руководством по эксплуатации на него (для поверки модификации КОЭФФИЦИЕНТ-М-2022Ц необходимо подключить компьютер и запустить с USB флеш-накопителя (входит в комплект поставки) программу «КОЭФФИЦИЕНТ-50» согласно п. Б.4 руководства по эксплуатации);

6.3 Опробование средства измерений

6.3.1 При опробовании должна быть установлена возможность функционирования измерителя согласно руководству по эксплуатации на него.

6.3.2 Результаты опробования считаются положительными, если измеритель после включения функционирует согласно руководству по эксплуатации на него.

#### **7 Проверка программного обеспечения средства измерений**

7.1 Проверить идентификационные данные метрологически значимого программного обеспечения (далее - ПО) следующим образом:

В проводнике Windows выделить исполняемый файл «КОЭФФИЦИЕНТ-50.ехе», нажать правую кнопку мыши и выбрать меню «Свойства». В открывшемся окне выбрать вкладку «Подробно» и в строке «Версия продукта» проверить номер версии внешнего ПО (см. рисунок 1).

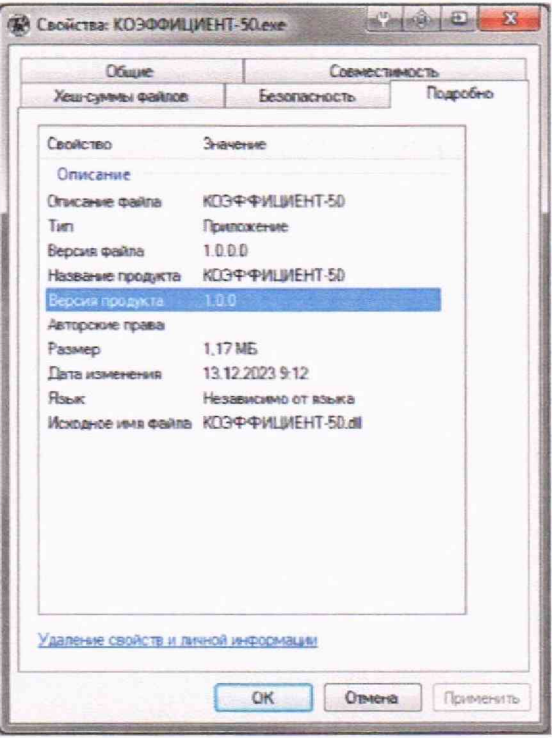

Рисунок I

Для модификаций КОЭФФИЦИЕНТ-М-501 и КОЭФФИЦИЕНТ-М-503 выбрать меню «Настройка» и далее меню «Информация», и в строке «Версия ПО» проверить номер версии встроенного программного обеспечения

Для модификации КОЭФФИЦИЕНТ-М-2022Ц проверить номер версии встроенного программного обеспечения в рабочем окне программы «КОЭФФИЦИЕНТ-50».

Для проверки цифрового идентификатора программы «КОЭФФИЦИЕНТ-50» разместить исполняемый файл «КОЭФФИЦИЕНТ-50 ехе» в корне диска С, запустить командную строку Windows и ввести запрос «certutil -hashfile С:\КОЭФФИЦИЕНТ-50.ехе MD5».

7.2 Результаты проверки считаются положительными, если идентификационные данные метрологически значимого ПО соответствуют приведённым в описании типа.

### **8 Определение метрологических характеристик средства измерений и подтверждение соответствия средства измерений метрологическим требованиям**

8 1 Определение основной абсолютной погрешности измерений частоты переменного тока

Подключить вход «НН» измерителя к выходу напряжений калибратора Fluke 5520А с помощью кабеля КИП-НН. Маркировка выводов кабеля «U1» и «U2».

Подключить ко входу «НН» измерителя частотомер GFC-8270H

Установить на калибраторе Fluke 5520А переменное синусоидальное напряжение 10 В и частоту 45 Гц.

Снять показание измеренного значения частоты измерителем.

Вычислить значение абсолютной погрешности по формуле:

$$
\Delta_{\mathbf{f}} = \mathbf{f} - \mathbf{f}_{\mathbf{a}}, \Gamma \mathbf{u} \tag{1}
$$

где f - наихудший результат измерений частоты измерителем, Гц; f, - результат измерений частоты частотомером, Гц

Провести поверку измерителя аналогичным образом в точках 50; 55; 60; 65 Гц.

**7**

8.2 Определение основной относительной погрешности измерений среднеквадратического значения напряжения переменного тока первой гармоники

8.2.1 Определение основной относительной погрешности измерений напряжения переменного тока в диапазоне от 0,5 до 500 В проводить в следующем порядке:

- вход «НН» подключить к выходу напряжений калибратора Fluke 5520А с помощью кабеля КИП-НН. Маркировка выводов кабеля «U1» и «U2»;

- установить на калибраторе Fluke 5520А режим источника переменного синусоидального напряжения и частоту выходного напряжения 50 Гц;

- выполнить проверку погрешности в точках 0,5; 2,5; 4,9; 5,1; 25; 49; 51; 250; 500 В. При этом, необходимо следить за установленными поддиапазонами измерений в измерителе.

- вычислить значение относительной погрешности по формуле:

$$
\delta_U = (U - U_3)/U_3 \cdot 100 ,\,\%
$$
\n(2)

где U - наихудший результат измерений напряжения измерителем. В;

U3 - эталонное значение напряжения переменного тока, В.

8.2.2 Определение основной относительной погрешности измерений напряжения переменного тока в диапазоне от 50 до 500 В проводить в следующем порядке:

- вход «NABC» (для модификаций КОЭФФИЦИЕНТ-М-503 и КОЭФФИЦИЕНТ-М-2022Ц) или «NA» (для модификации КОЭФФИЦИЕНТ-М-501) подключить к выходу напряжений калибратора Fluke 5520А с помощью кабеля КИП (кабель КИШ для модификации КОЭФФИЦИЕНТ-М-501 и кабель КИПЗ для модификаций КОЭФФИЦИЕНТ-М-503 и КОЭФФИЦИЕНТ-М-2022Ц). Маркировка выводов кабеля «U1» и «U2»;

- установить на калибраторе Fluke 5520А режим источника переменного синусоидального напряжения и частоту выходного напряжения 50 Гц;

- выполнить проверку погрешности в точках 50; 100; 200; 300; 400; 500 В для каждой фазы измерителя;

- вычислить значение относительной погрешности по формуле (2).

8.3 Определение основной относительной погрешности измерений среднеквадратического значения силы переменного тока первой гармоники

Определение основной относительной погрешности измерений переменного тока проводить в следующем порядке:

- вход «NABC» (для модификаций КОЭФФИЦИЕНТ-М-503 и КОЭФФИЦИЕНТ-М-2022Ц) или «NA» (для модификации КОЭФФИЦИЕНТ-М-501) подключить к токовому выходу калибратора Fluke 5520А с помощью кабеля КИП (кабель КИП1 для модификации КЭФФИЦИ-ЕНТ-М-501 и кабель КИПЗ для модификаций КОЭФФИЦИЕНТ-М-503 и КОЭФФИЦИЕНТ-М-2022Ц). Маркировка выводов кабеля «II» и «12»;

- установить на калибраторе Fluke 5520А режим источника переменного синусоидального тока и частоту выходного напряжения 50 Гц;

- выполнить проверку погрешности в точках 0,005; 0,025; 0,049; 0,051; 0,25; 0,5; 2,5; 5 А для каждой фазы измерителя;

- вычислить значение относительной погрешности по формуле:

$$
\delta_{\rm I} = (I - I_3) / I_3 \cdot 100 \, , \, \%
$$
 (3)

где I - наихудший результат измерений тока измерителем. А:

*U -* эталонное значение тока, А,

- подключить измеритель последовательно с амперметром ЦА8500/2 к устройству УИ300.1 в режиме выдачи переменного тока частотой 50 Гц.

- выполнить проверку погрешности в точках 25 и 50 А для каждой фазы измерителя;

- вычислить значение относительной погрешности по формуле (3).

8.4 Определение основной абсолютной погрешности измерений угла фазового сдвига между напряжением и током

Подключить вход «NABC» (для модификаций КОЭФФИЦИЕНТ-М-503 и КОЭФФИЦИ-ЕНТ-М-2022Ц) или «NA» (для модификации КОЭФФИЦИЕНТ-М-501) к выходным разъёмам тока и напряжения калибратора «Ресурс-К2». Подключение выполняется только к одной фазе калибратора, например, к фазе «А».

На калибраторе «Ресурс-К2» задать фазное напряжение 200 В, ток 5 А и угол между напряжением и током 0°.

Провести измерение угла для каждой фазы измерителем;

Вычислить значение абсолютной погрешности по формуле:

$$
\Delta_{\varphi} = \varphi - \varphi_3,\tag{4}
$$

где ф - наихудший результат измерений угла измерителем, °;

фэ - эталонное значение угла,

Провести поверку измерителя аналогичным образом в точках 45; 90; 120; 150; 180; -45; -90; -120; -150; -180° для каждой фазы измерителя.

8.5 Определение основной относительной погрешности измерений активной электрической мощности

Подключить вход «NABC» (для модификаций КОЭФФИЦИЕНТ-М-503 и КОЭФФИЦИ-ЕНТ-М-2022Ц) или «NA» (для модификации КОЭФФИЦИЕНТ-М-501) к выходным разъёмам тока и напряжения калибратора «Ресурс-К2». Подключение выполняется только к одной фазе калибратора, например, к фазе «А».

На калибраторе «Ресурс-К2» задать фазное напряжение 200 В, ток 5 А и угол между напряжением и током 0°.

Провести измерение активной мощности для каждой фазы измерителем.

Вычислить значение относительной погрешности по формуле:

$$
\delta_P = (P - U_3 \cdot I_3 \cdot \cos\varphi) / U_3 \cdot I_3 \cdot \cos\varphi \cdot 100, \, \%
$$
\n
$$
(5)
$$

где Р - наихудший результат измерений активной мощности измерителем с учётом знака, Вт;

ф - установленный угол между напряжением и током, °

Провести поверку измерителя аналогичным образом в точках 30; 45; 60; 80; 120; 150° для каждой фазы измерителя.

8.6 Подтверждение соответствия средства измерений метрологическим требованиям Результаты поверки считаются положительными, если:

- основная абсолютная погрешность измерений частоты переменного тока не превышает  $\pm$  0,05 Гц;

- основная относительная погрешность измерений среднеквадратического значения напряжения переменного тока первой гармоники не превышает  $\pm \left[ 0.2 + 0.02 \cdot \left( \frac{U_K}{U} - 1 \right) \right]$ %,

где  $U_K$  - верхний предел измерений поддиапазона 5; 50; 500 В.

- основная относительная погрешность измерений среднеквадратического значения силы переменного тока первой гармоники не превышает:

• для поддиапазона от 0,005 до 0,05 A  $\pm \left[0.25 + 0.05 \cdot \left(\frac{I_K}{I} - 1\right)\right]$ , % • для поддиапазонов от 0,05 до 50 A  $\pm [0.25 + 0.025 \cdot (\frac{1_K}{I} - 1)],$ %

9

где I<sub>K</sub> - верхний предел измерений поддиапазона 0,05; 0,5; 5; 50 A.

— основная абсолютная погрешность измерений угла фазового сдвига между напряжением и током не превышает  $\pm \left[ 0.25 + 0.025 \cdot \left( \frac{U_K}{U} + \frac{I_K}{I} \right) \right]$  градусов;

- основная относительная погрешность измерений активной электрической мощности не превышает  $\pm \left[0.5 + 0.025 \cdot \left(\frac{U_K}{U} + \frac{I_K}{I} - 2\right) + 0.6 \cdot \left(\frac{1}{|K_P|} - 1\right)\right]$ , % где Кр = cosф.

#### **9 Оформление результатов поверки**

9.1 Сведения о результатах поверки должны быть переданы в Федеральный информационный фонд по обеспечению единства измерений в соответствии с указаниями части 3 статьи 20 Федерального закона от 26.06.2008 № 102-ФЗ аккредитованным на поверку лицом, проводившим поверку, в сроки, установленные Приказом Минпромторга России от 31.07.2020 №2510.

9.2 По заявлению владельца измерителя или лица, представившего измеритель на поверку, в случае положительных результатов поверки выдается свидетельство о поверке, оформленное в соответствии с Приказом Минпромторга России от 31.07.2020 № 2510. При этом знак поверки наносится на свидетельство о поверке.

9.3 По заявлению владельца измерителя или лица, представившего измеритель на поверку, в случае отрицательных результатов поверки выдается извещение о непригодности к применению, по форме и содержанию удовлетворяющее требованиям Приказа Минпромторга России от 31.07.2020 № 2510, с указанием причин непригодности.

9.4 По заявлению владельца измерителя или лица, представившего измеритель на поверку, оформляют протокол поверки по форме, принятой в организации, проводившей поверку.